# **Bedienungsanleitung Labornetzgerät QJ3005PIII**

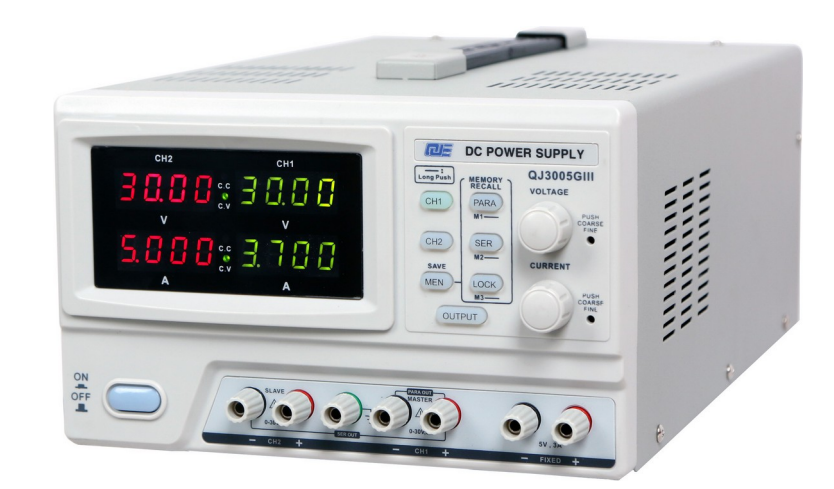

**Regelbares Doppel-Labornetzteil mit 0-30V und 0-5A, programmierbar und steuerbar über USB mit dem PC**

# **1. Sicherheitsinformationen**

Bitte halten Sie sich an die folgenden Sicherheitsbestimmungen, um höchstmögliche Sicherheit beim Betrieb des Gerätes zu gewährleisten.

Machen Sie sich mit den Funktionen des Gerätes vertraut bevor Sie es verwenden.

Beachten Sie bitte die Betriebsdauer in den technischen Daten.

- Untersuchen Sie das Gerät vor dem Betrieb auf mögliche Beschädigungen. Verwenden Sie es nicht, wenn Sie Beschädigungen feststellen. Achten Sie darauf, dass die Lüfter auf der Rückseite nicht verdeckt werden.
- Betreiben Sie das Gerät nicht mit einem beschädigten Kabel oder Stecker oder wenn es in anderer Weise beschädigt wurde. Es darf nur vom Hersteller, dem Kundendienst oder ähnlich qualifizierten Personen repariert werden.
- Es dürfen nur geeignete Anschlusskabel an den Ausgangsbuchsen verwendet werden.
- Verwenden Sie das Gerät nur für den vorgesehenen Einsatzzweck, andernfalls führt dies zum Erlöschen der Garantie.
- Versuchen Sie nicht das Gehäuse zu öffnen oder selbst zu reparieren. Verwenden Sie das Gerät nur für den vorgesehenen Einsatzzweck. Andernfalls führt dies zum Verlust des Garantieanspruchs.
- Verwenden Sie das Gerät nicht in der Nähe von anderen Wärmequellen oder unter direkter Sonneneinstrahlung und halten Sie es von feuchter und staubiger Umgebung fern.
- Das Gerät darf nur in geschlossenen Räumen betrieben werden.
- Das Gerät darf nicht in Betrieb genommen werden, nachdem es von einem kalten in einen warmen Raum gebracht wurde. Das dabei entstehende Kondenswasser kann unter Umständen ihr Gerät zerstören. Lassen Sie das Gerät so lange vom Netz getrennt, bis sich die Temperatur des Gerätes an die Umgebungstemperatur angeglichen hat.
- Das Gerät ist kein Spielzeug und muss außerhalb der Reichweite von Kindern stehen.
- Dieses Gerät ist nicht geeignet für den Einsatz von Personen (einschließlich Kindern ) mit eingeschränkten physischen, sensorischen oder geistigen Fähigkeiten oder Personen ohne Erfahrung und Wissen. Wenn Sie es benutzen, müssen sie eingewiesen werden oder unter der Aufsicht einer Person stehen die für die Sicherheit verantwortlich ist.
- Schalten Sie das Gerät aus, wenn Sie es längere Zeit nicht benutzen.
- Lagern Sie das Gerät bei Nichtbenutzung in trockener Umgebung und außerhalb der Reichweite von Kindern. Lassen Sie keine Personen mit dem Gerät arbeiten, die nicht damit vertraut sind.
- Entsorgen Sie das Gerät nicht mit dem normalen Hausmüll, sondern recyceln Sie es gemäß den EU Richtlinien, damit es dem Recyclingkreislauf zugeführt werden kann.

# **2. Produktmerkmale**

- LED Anzeige für Spannung und Strom je regelbarem Kanal
- Grob- und Feineinstellung von Spannung und Strom
- Stabilisiert und kurzschlussfest durch Begrenzung des Ausgangsstroms
- Parallele und serielle Anschlusserkennung zur Steuerung der Ausgänge
- 3 programmierbare Speicher
- Fernsteuerbar mit einem Computer über eine USB Verbindung
- Unterstützt Windows XP, Vista, Win7, Win8, Win8.1 und Windows 10 (32 & 64 Bit) Systeme

# **3. Aufbau**

Das QJ3005PIII ist ein präzises, regelbares DC Netzteil, welches im Konstantspannungs- (C.V.) oder Konstantstrommodus (C.C.) betrieben werden kann. Im C.V.-Modus kann die Spannung zwischen 0 und 30 Volt, im C.C.-Modus der Strom zwischen 0 und 5 Ampere im Rahmen des Ohmschen Gesetzes eingestellt werden. Die Ausgänge im Dual-Modus sind für eine serielle oder parallele Konfiguration geeignet. Am dritten Ausgang liegt eine Festspannung von 5V an.

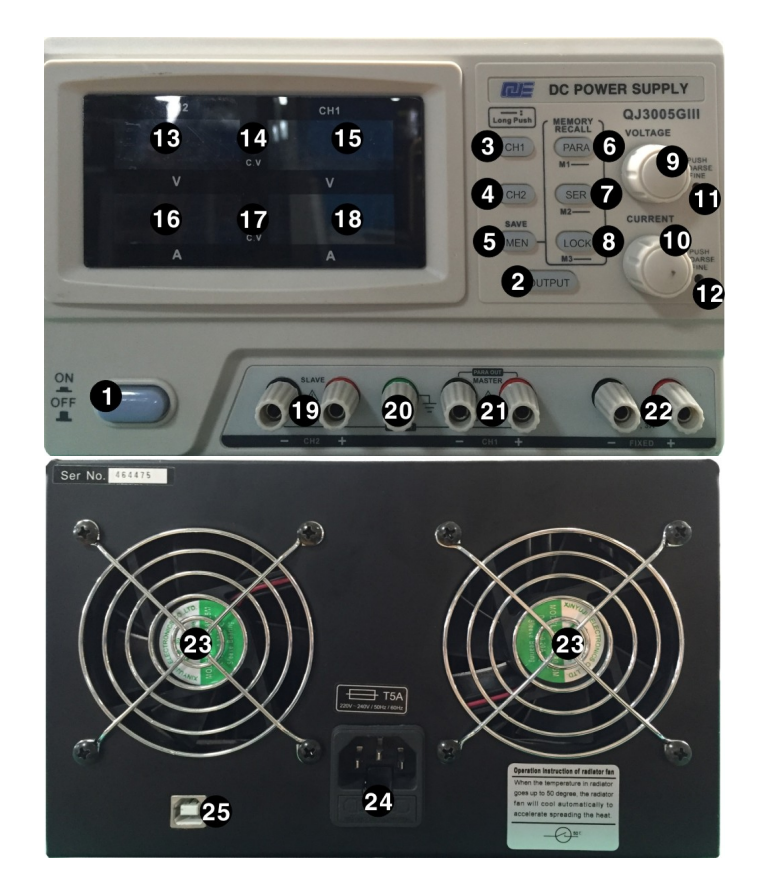

- (1) Netzschalter Ein/Aus
- (2) Taste , Output<sup>\*</sup>: Ausgang Ein/Aus
- (3) Taste , CH1<sup>'</sup>: Kanal 1
- (4) Taste .CH2<sup>'</sup>: Kanal 2
- (5) Taste Datenspeicher
- (6) Taste Parallelschaltung / Speichertaste M1
- (7) Taste Reihenschaltung / Speichertaste M2
- (8) Tastensperre / Speichertaste M3
- (9) Drehknopf Spannungseinstellung
- (10) Drehknopf Stromeinstellung
- (11) LED Grob-/Feineinstellung der Spannung
- (12) LED Grob-/Feineinstellung des Stroms
- (13) Spannungsanzeige Kanal 2
- (14) Statusanzeige Kanal 1
- (15) Spannungsanzeige Kanal 1
- (16) Stromanzeige Kanal 2
- (17) Statusanzeige Kanal 2
- (18) Stromanzeige Kanal 1
- (19) Ausgänge Kanal 2
- (20) Masseausgang
- (21) Ausgänge Kanal 1
- (22) Ausgänge mit fester Ausgangsleistung (5V @ 3A)
- (23) Lüfter
- (24) Stromanschluss und Sicherungsbox
- (25) USB Anschluss

# **4. Bedienung**

#### **4.1 Ein- und Ausschalten des Gerätes**

- 1. Verbinden Sie das Stromkabel mit dem Stromanschluss (24) auf der Rückseite des Netzteils und stecken Sie den Netzstecker in eine ordnungsgemäß geerdete Steckdose.
- 2. Drücken Sie zum Einschalten den Netzschalter (1). Zu diesem Zeitpunkt liegt noch keine Spannung an den Ausgangsbuchsen an.
- 3. Drücken Sie zum Ausschalten erneut den Netzschalter (1).

### **4.2 Schnelle Inbetriebnahme**

Drücken Sie zum Einschalten den Netzschalter (1). Auf der Anzeige werden die aktuell anliegenden Strom- und Spannungswerte angezeigt. Stellen Sie mittels der Drehregler (9 + 10) die gewünschte Spannung und Stromstärke ein. Schließen Sie eine Last an und schalten Sie die Ausgänge durch Drücken der Taste 'OUTPUT' (2) aktiv. Liegt der Ausgangsstrom über dem Begrenzungswert wechselt das Netzgerät automatisch in den C.C. Modus. Die Statusanzeige (14) wechselt vom C.V. Modus zum C.C. Modus und die Spannung fällt je nach Widerstand des Verbrauchers ab. Drücken Sie nach der Benutzung zum Ausschalten den Netzschalter (1).

## **4.3 Betrieb im C.V. oder C.C Modus**

- Sie können für jeden Kanal getrennt Spannung und Strom einstellen. Drücken Sie die Taste 'CH1' für Kanal 1 oder 'CH2' für Kanal 2, die gewählte Taste beginnt zu leuchten und zeigt den aktiven Kanal an.
- Sie können nun den Strom zwischen 0 und 5A und die Spannung zwischen 0 und 30V mittels der Drehregler (9 + 10) auf den jeweilig gewünschten Wert einstellen. Durch Drücken der Drehregler können Sie zwischen Grob- und Feinregelung wechseln. Zu diesem Zeitpunkt liegt an den Ausgangsbuchsen noch kein Strom an. Sie müssen diese erst durch Drücken der Taste 'OUTPUT' (2) aktiv schalten. Sind die Ausgänge aktiv leuchtet die Taste 'OUTPUT' rot. Erneutes Drücken der Taste deaktiviert die Ausgänge wieder.
- Im Konstantspannungsmodus kann eine beliebige Spannung zwischen 0 und 30 Volt eingestellt werden. Liegt der Ausgangsstrom bei eingeschalteten Ausgängen über dem Begrenzungswert, wechselt das Netzgerät automatisch in den C.C. Modus.
- Im Konstantstrommodus kann ein beliebiger Strom zwischen 0 und 5 Ampere eingestellt werden. Kanal 1 wird automatisch als Ausgang ausgewählt, wenn das Gerät eingeschaltet wird.
- Befindet sich das Gerät nicht im 'MEN' oder 'LOCK' Modus, kann durch Drücken der Taste 'SER' der serielle Modus ausgewählt werden. Die Taste 'SER' für den seriellen Modus beginnt zu leuchten und der parallele Modus wird deaktiviert. Verbinden Sie einen Verbraucher mit denjenigen Ausgangsbuchsen, die für 'SER OUT' vorgesehen sind (CH2 - / CH1 +). Achten Sie auf die Polarität der Anschlüsse.

**Bemerkung:** Im seriellen Modus müssen die Spannungsanzeigewerte von Kanal 1 und Kanal 2 (max. 2x30V) addiert werden, um die an den Ausgangsbuchsen anliegende Gesamtspannung zu erhalten.

Befindet sich das Gerät nicht im ,MEN' oder ,LOCK' Modus, kann durch Drücken der Taste ,PARA' der parallele Modus ausgewählt werden. Die Taste 'PARA' für den parallelen Modus beginnt zu leuchten und der serielle Modus wird deaktiviert. Verbinden Sie einen Verbraucher mit denjenigen Ausgangsbuchsen, die für "PARA OUT" vorgesehen sind (CH - / +). Achten Sie auf die Polarität der Anschlüsse.

**Bemerkung:** Im parallelen Modus müssen die Stromanzeigewerte von Kanal 1 und Kanal 2 (max. 2x5A) addiert werden, um den an den Ausgangsbuchsen anliegenden Gesamtstrom zu erhalten.

**Bemerkung:** Bitte beachten Sie, dass Strom und Spannung abhängig vom Widerstand des Verbrauchers sind. Die Spannung fällt wegen des Ohmschen Gesetzes ab, wenn der Strombegrenzungswert erreicht ist.

**Achtung:** Das Gerät hat keinen Verpolungsschutz. Wenn eine Stromquelle (z.B. ein Akku) falsch angeschlossen wird, nimmt das Netzteil Schaden.

#### **4.4 Einstellen vordefinierter Spannungs- und Stromwerte**

Es können bis zu 3 Paar Spannungs- und Stromwerte gespeichert werden, die durch die Tasten 'M1 – M3' (6-8) abgerufen werden können.

- 1. Stellen Sie mittels der Drehregler (9 + 10) die gewünschte Spannung und Stromstärke ein.
- 2. Achten Sie darauf, dass die Funktionen ,PARA', ,SER', ,LOCK' und ,OUTPUT' deaktiviert sind. Drücken Sie die Taste ,MEN', (5) um die Speicherfunktion zu aktivieren. Die Taste ,MEN' beginnt zu leuchten.
- 3. Drücken Sie eine der Speichertasten 'M1 M3' (6-8), um die eingestellte Spannung und Stromstärke auf diese Taste zu speichern. Es ertönt ein Signalton, wenn die Werte erfolgreich gespeichert wurden.
- 4. Wiederholen Sie die Schritte 1-3, um weitere Werte zu speichern oder drücken Sie die Taste 'MEN', um die Speicherfunktion zu verlassen.

#### **4.5 Gespeicherte Spannungs- und Stromwerte abrufen**

Achten Sie darauf, dass die Funktionen 'MEN' 'PARA', 'SER', 'LOCK' und 'OUTPUT' deaktiviert sind. Drücken und Halten Sie eine der Tasten 'M1 – M3' (6-8) für etwa 2 Sekunden bis ein Signalton ertönt, um die jeweiligen Spannungs- und Stromwerte abzurufen. Auf den Anzeigen werden die abgerufenen Spannungs- und Stromwerte angezeigt.

 $\overline{\mathbf{x}}$ 

#### **4.6 Fernsteuerung**

Um das Netzgerät mit dem PC zu steuern, gehen sie wie folgt vor:

- 1. Installieren Sie das Programm von der beiliegenden CD.
- 2. Zum Fernsteuern des Netzteils per Software mit dem PC muss, zusätzlich ein virtueller COM Port Treiber installiert werden, damit es am USB Port des Computers betrieben werden kann. Dieser befindet sich nicht auf der beiliegenden CD und muss separat heruntergeladen werden.

Geben Sie hierzu folgenden Link ein, laden Sie den Treiber herunter und installieren Sie diesen. Alternativ können Sie zum Herunterladen des Treibers den folgenden QR Code scannen.

https://www.silabs.com/documents/public/software/CP210x\_Universal\_Windows\_Driver.zip

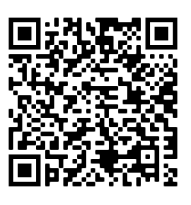

- 3. Zum Starten des Programms klicken Sie auf die Anwendung ,ProgammablePowerSupply', die sich im Verzeichnis 'ProgammablePowerSupply' unter 'C:\Programme (x86)' befindet, nachdem Sie die Installation der Software von der CD durchgeführt haben.
- 4. Verbinden Sie das Netzteil und den PC mit dem beiliegenden USB Kabel und schalten Sie das Netzteil ein.

Achtung: Sobald die Verbindung hergestellt ist, ist die Tastensperre am Netzteil aktiv. Alle Tasten auf der Vorderseite sind dann gesperrt, die Statusanzeigen und Kontrollleuchten werden wie gewohnt angezeigt.

Communication Config

- 5. Starten Sie nun das Programm am PC. Sie müssen einmalig den richtigen Anschluss auswählen und die Übertragungsrate (baud rate) auf 9600 einstellen. Bestätigen Sie die Auswahl durch Drücken auf 'SAVE', um weiter zum Hauptmenü zu gelangen.
- PortName COM1 ٠ BaudRate 9600 ٠ Cancel Save  $m - V1.3.5.61$ **Tile Start**  $\vec{c}$  $\odot$  $\frac{1}{3}$  $\mathbb{R}^3$  $\frac{1}{2}$ 風  $\overline{D}$ 而  $\overline{c}$ E Voltage2 V Current2 Voltage1 V Current1  $\alpha$   $\Omega$  $\overline{\mathbf{z}}$  $v \alpha$ LMMA  $\epsilon$  $\overline{C}$  $\alpha$  $\alpha$  $0<sup>°</sup>$  v Set  $0<sup>°</sup>$  v Set  $-$  88  $0^{\text{-} \text{A}}$  Set  $0^{\text{-} \text{A}}$  Set Output Off M2,9600,None,8,One,CLOSED Repetitions:1
- Anzeige Spannung / Strom: , Actual Value' Zeigt Ausgangsspannung und -strom in Echtzeit an
- Spannung / Strom einstellen: , Set Value'
- Anzeige der Spannungswerte in Wellenform: Spannungsschwankungen in einem bestimmten Zeitraum
- Anzeige der Stromwerte in Wellenform: Stromschwankungen in einem bestimmten Zeitraum

# **5. Technische Daten**

Eingangsspannung and according AC 230V 50Hz Sicherung T5A / 250V Ausgangsstrom 0-5A (parallel 10A) Fester Ausgang 5V / 3A Anzeigeauflösung 10mV / 1mA<br>Genauigkeit (25°C ± 5°C)  $\leq 0.1\% + 20mV$  /  $\leq 0$ . Temperaturkoeffizient ≤ 150ppm Auslesegenauigkeit 10mV / 1mA Auslesetemperaturkoeffizient in een andere ≤ 100mms Lastregelung parallel  $\leq 0.1\% + 100$ mV Lastregelung seriell  $\leq 0.1\% + 100$ mV Gewicht 7kg Abmessungen (BxHxT)

Ausgangsspannung 0-30V DC (seriell 60V) Netzregulierung C.V. ≤ 0,01%+3mV / C.C ≤ 0,1%+3mA Lastregulierung  $C.V. \leq 0.01\% + 5mV / C.C \leq 0.1\% + 10mA$  $≤ 0,1% + 20mV / ≤ 0,1% + 5mA$ Restwelligkeit (20Hz - 20MHz)  $\leq 1$ mV rms /  $\leq 3$ mA rms Umgebungsbedingungen 0~40°C; < 90% Luftfeuchte Überlast, Überhitzung Nutzungsdauer 8 Stunden (ununterbrochen)

# **6. Reinigung und Wartung**

- Trennen Sie das Gerät von der Steckdose, wenn Sie Wartungs- oder Reinigungsarbeiten durchführen
- Überprüfen Sie Stromkabel und Messleitungen auf eventuelle Beschädigungen. Lassen Sie das Gerät nur von einem Fachmann überprüfen.
- Wischen Sie das Gerät regelmäßig mit einem feuchten, fusselfreien Tuch ab. Verwenden Sie keine alkoholischen oder lösemittelhaltigen Reinigungsmittel.
- Dieses Produkt enthält keine Teile, die vom Benutzer gewartet werden können, ausgenommen die Sicherung. Kontaktieren Sie für benötigte Ersatzteile Ihren Händler.
- Lagern Sie das Gerät an einem trockenen, belüfteten und staubfreien Ort.

#### **Austausch der Sicherung**

- Ersetzen Sie die Sicherung nur mit einer neuen Sicherung des gleichen Typs und gleicher Spezifikation.
- Entfernen Sie vor dem Austausch der Sicherung alle Kabel vom Gerät.
- Hebeln Sie den Sicherungshalter vorsichtig mit einem flachen Schraubenzieher heraus.
- Nehmen Sie die defekte Sicherung heraus und ersetzen Sie diese durch eine neue des gleichen Typs und gleicher Spezifikation.
- Setzen Sie den Sicherungshalter wieder ein und schließen Sie die Kabel wieder am Netzteil an.

**Die oben abgebildeten Bilder und Beschreibungen dienen als Referenz. Sie können bei Nachfolgemodellen Änderungen unterliegen. Wir bitten um Verständnis.**

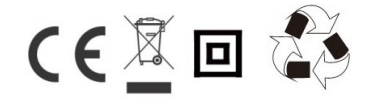

Bedienungsanleitung 06/21 V1.1